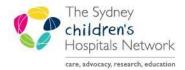

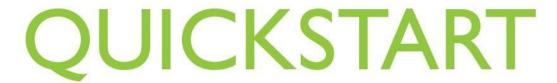

A series of helpful guides provided by the Information Technology Department

## **Emergency Department - Diagnosis**

**ED** clinicians entering a diagnosis in **FirstNet** need to ensure they are searching from the **Emergency department diagnosis** (SNOMED) Subset as there are now two different folders to choose from. The two folders are:

- **NSW Emergency Department reference set** (to be used by ED staff)
- Mental Health ICD\_ Subset

Note: Setting the diagnosis subset to the Emergency department folder is a **one- off process** that will need to be setup initially for all relevant clinicians. This will remain the default setting for future diagnosis entries.

## Set the correct diagnosis Subset folder

Click into the **Dx** cell of the patient on the tracking board

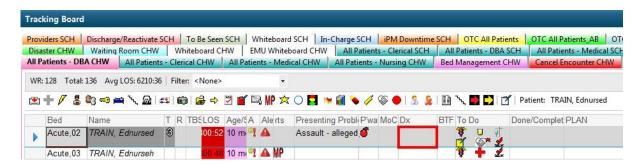

In the Diagnosis Section click Add

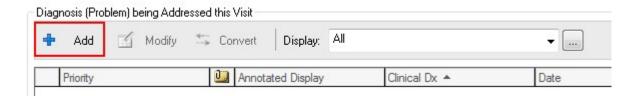

Type in the diagnosis and click on the binoculars icon

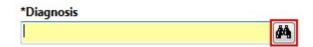

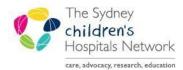

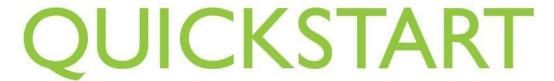

A series of helpful guides provided by the Information Technology Department

## **Emergency Department - Diagnosis**

- The Diagnosis Search window appears and the defaulted Subset is "<All Subsets>"
- Click on the ellipsis

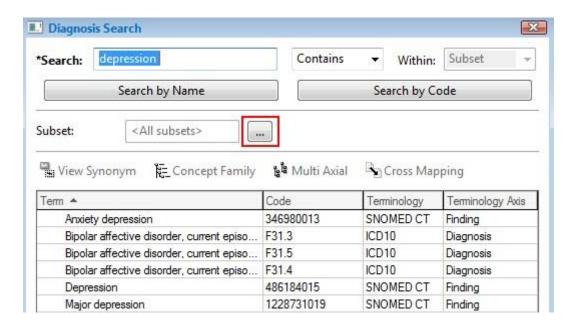

- The Subset window appears, tick NSW Emergency Department reference set
- Click OK

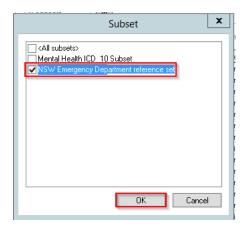

 When searching a diagnosis by Name the Terminology should be SNOMED CT

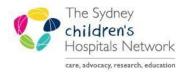

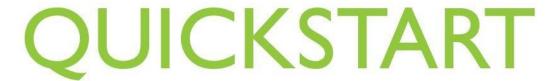

A series of helpful guides provided by the Information Technology Department

## **Emergency Department - Diagnosis**

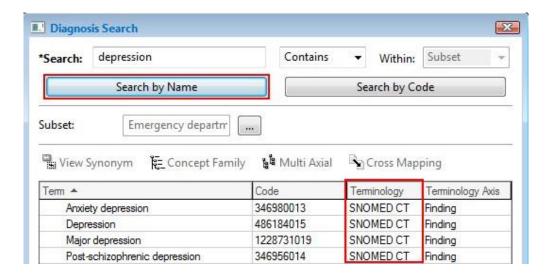

For further information on Adding a Diagnoses and/or Problem, refer to Quickstart: *Diagnoses and Problems*